## University College – PPE

And a series of the second of the second of

#### Texas A&M International University UC PPE 6-Step Workflow

|                                                              |                                                                                                    |                                                                                                    |                                                                                                    | • <b>5</b>                                                                                                    | • 6                                                                                                    |
|--------------------------------------------------------------|----------------------------------------------------------------------------------------------------|----------------------------------------------------------------------------------------------------|----------------------------------------------------------------------------------------------------|----------------------------------------------------------------------------------------------------|----------------------------------------------------------------------------------------------------|
| FACULTY<br>MEMBER                                            | COLLEGE<br>DEAN                                                                                                    | FACULTY<br>MEMBER                                                                                                    | COLLEGE<br>DEAN                                                                                                    | FACULTY<br>MEMBER                                                                                                    | UNIVERSITY<br>PROVOST                                                                                                    |
| Faculty<br>Member will<br>complete their<br>self-evaluation. | College Dean<br>will review the<br>faculty's self-<br>evaluation and<br>complete their<br>evaluation of<br>Faculty<br>Member. | Faculty<br>Member will<br>review the<br>College Dean's<br>evaluation and<br>schedule a<br>meeting to<br>discuss the<br>evaluation with<br>the Dean. | College Dean<br>will have the<br>opportunity to<br>review the<br>evaluation with<br>the Faculty<br>Member and<br>decide whether<br>to make edits<br>to their initial<br>evaluation. The<br>Dean will<br>submit an<br>electronic<br>signature. | Faculty will be<br>able to review<br>any edits made<br>to their<br>evaluation by<br>the Dean and<br>agree or<br>disagree with<br>the Dean's<br>evaluation. The<br>Faculty<br>Member will<br>submit an<br>electronic<br>signature. | The Provost<br>will have the<br>opportunity to<br>review the<br>entire<br>evaluation and<br>agree or<br>disagree with<br>the Dean's<br>evaluation. The<br>Provost will<br>submit an<br>electronic<br>signature. |

## Logging into AEFIS

Website: https://tamiu.aefis.net

Make sure and have Duo Connect to login.

Login with your TAMIU Credentials

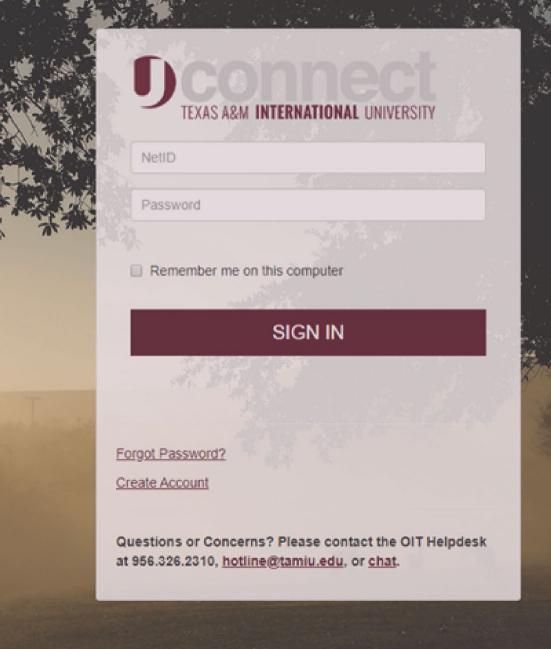

### Log in through Uconnect

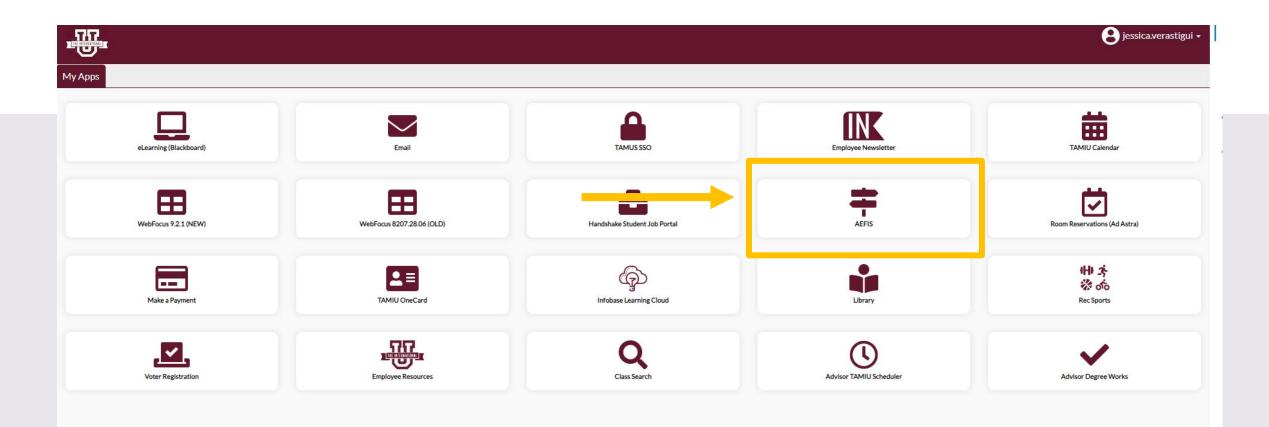

# AEFIS Homepage

# College Dean Evaluation on Faculty Member – Step 2

## Click on the Pencil

• Make sure that the form is in Step 2.

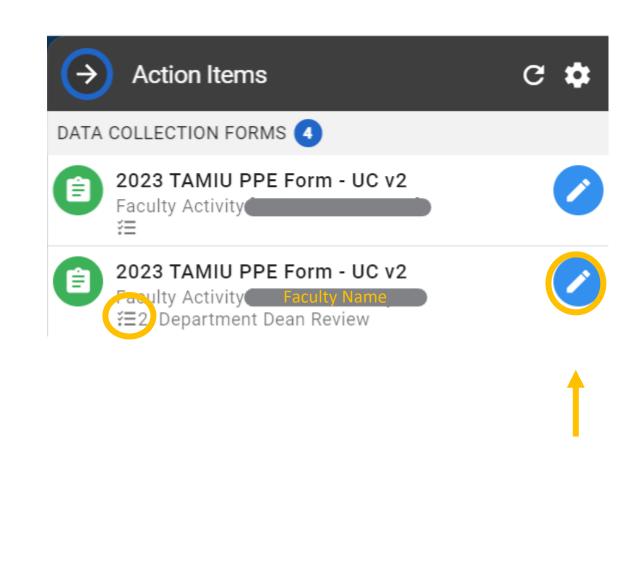

#### **Review Faculty Member Self Evaluation**

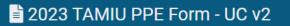

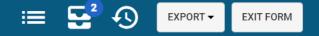

#### Faculty Name

| Teaching Activity (70%)                                               |              | To review information, select the arrows to |   |
|-----------------------------------------------------------------------|--------------|---------------------------------------------|---|
| Service Activities (20%)                                              | L            | the right:                                  |   |
| Official Annual Faculty Evaluation (For Fixed-Term Faculty) Version 1 |              |                                             | ^ |
|                                                                       | Select a     | workflow action below                       |   |
|                                                                       | ✓Approve     | Needs Information                           |   |
|                                                                       |              |                                             |   |
|                                                                       | CONTINUE LAT | ER SUBMIT THE FORM                          |   |

#### **Review Faculty Member Self Evaluation**

• After reviewing the faculty member's self evaluation, you can move forward to complete your evaluation on the faculty.

| 2023 TAMIU PPE Form - UC v2                                           |               |                              | =     | Ð   | EXPORT - | EXIT FORM |
|-----------------------------------------------------------------------|---------------|------------------------------|-------|-----|----------|-----------|
| Faculty Name                                                          |               |                              |       |     |          |           |
| Teaching Activity (70%)                                               |               |                              |       |     |          | ^         |
| Service Activities (20%)                                              |               |                              |       |     |          | ^         |
| Official Annual Faculty Evaluation (For Fixed-Term Faculty) Version 1 |               | Open section to begin evalua | tion. | ] - |          | · ^       |
|                                                                       | Select a v    | vorkflow action below        |       |     |          |           |
|                                                                       | ✓Approve      |                              |       |     |          |           |
|                                                                       |               |                              |       |     |          |           |
|                                                                       | CONTINUE LATE | R SUBMIT THE FORM            |       |     |          |           |

### Official Annual Faculty Evaluation (For Fixed-Term Faculty)

• Answer the Faculty Evaluation.

#### 2023 TAMIU PPE Form - UC v2

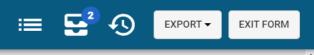

( 🗸

Official Annual Faculty Evaluation (For Fixed-Term Faculty) Version 1

The scale goes from lowest to highest (0=egregiously deficient, 1=seriously deficient, 2=deficient, 3=meets expectations, 4=exceeds expectations, 5=significantly exceeds expectations, exemplary). If a faculty member manifests deficiencies (any score below a 3 in any area), then an approved professional developmental plan to redress the deficiency must be attached.

| 2  |   |  |
|----|---|--|
| ۷. | , |  |
| _  |   |  |

Faculty Member has consistently followed TAMUS Policies and TAMIU Policies and Procedures. If no, please add clarification in comment box below rating:

| C | ) | Yes |
|---|---|-----|
| C | ) | No  |

#### Comments

Enter Additional Comments

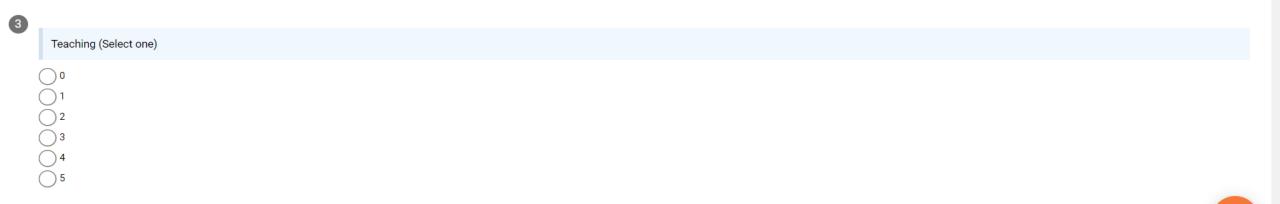

### Official Annual Faculty Evaluation (For Fixed-Term Faculty)

| 2 | 023 TAMIU PPE Form - UC v2                                                                                                    | ≡ | <b>5</b> <sup>2</sup> <b>(</b> ) | EXPORT - EXIT FORM |
|---|----------------------------------------------------------------------------------------------------|---|----------------------------------|--------------------|
| 5 | Teaching (Summary of Achievements)                                                                                                    |   |                                  | 1                  |
| [ | $\checkmark$ $\checkmark$ $\checkmark$ $\checkmark$ $\bullet$ $B$ $I$ $\blacksquare$ $\blacksquare$ $\blacksquare$ $\blacksquare$ $\checkmark$ $A$ $\blacksquare$ $\checkmark$ |   |                                  |                    |
| 6 | Service and Leadership (Summary of Achievements)                                                                                                    |   |                                  | iit.               |
|   | <ul> <li>▶ Pormats → ₩ D D D B I E E E E E E E E E E E E E E E E E E</li></ul>                                                                                                 |   |                                  |                    |

| 1 th 2 th 3 F | Formats 🗸 🛛 💥 | 5 D D     | В | Ι | E | ≝ ∃ ∎            |                                              | • Ē | ≣∙ &                         | <u>A</u> | • <u>A</u> •    | $\diamond$ |
|---------------|---------------|-----------|---|---|---|------------------|----------------------------------------------|-----|------------------------------|----------|-----------------|------------|
|               |               |           |   |   |   | Formats - 🖌 🗅    | <sup>®</sup> B <i>I</i> ≣                    | E E | Formats -                    | ж 🗅      | rð B            | / ⋿ ∃      |
|               |               |           |   |   |   | Headings         | Heading<br>Heading 2                         | 1   | Headings<br>Inline<br>Blocks | •        | Paragraph       |            |
|               |               | Formats - | Ж | Ð | Û | Alignment        | Heading 3<br>Heading 4                       |     | Alignment                    | ×        | Blockquot       |            |
| <b>*</b>      |               | Headings  |   | ۲ |   | _                | Heading 5<br>Heading 6                       |     |                              |          | Div<br>Pre      |            |
| Undo          | 3.            | Inline    |   | • |   | g Documentation: |                                              |     |                              |          |                 |            |
|               |               | Blocks    |   | • |   | Formats 👻 🔀      | Da 🔁 B I                                     | ΞΞ  | Formats -                    | Ж Ъ      | <b>© В</b> Д    |            |
| e -           |               | Alignment |   | • |   | Headings         | •                                            |     | Headings                     | •        |                 |            |
| Redo          |               |           |   |   |   | Inline           | B Bold                                       |     | Blocks                       |          |                 |            |
|               | _             |           |   |   |   | Blocks           | I Italic                                     |     | Alignment                    | •        | E Left          |            |
|               |               |           |   |   |   | Alignment        | ▶ <u>Underline</u> <del>S</del> Strikethroug | ab  |                              |          | <b>≣</b> Center |            |
|               |               |           |   |   |   |                  | × <sup>2</sup> Superscript                   | 311 |                              |          | 🔳 Right         |            |
|               |               |           |   |   |   | ng Documentatio  | ×, Subscript                                 |     | ng Docume                    | ntation: | Justify         |            |

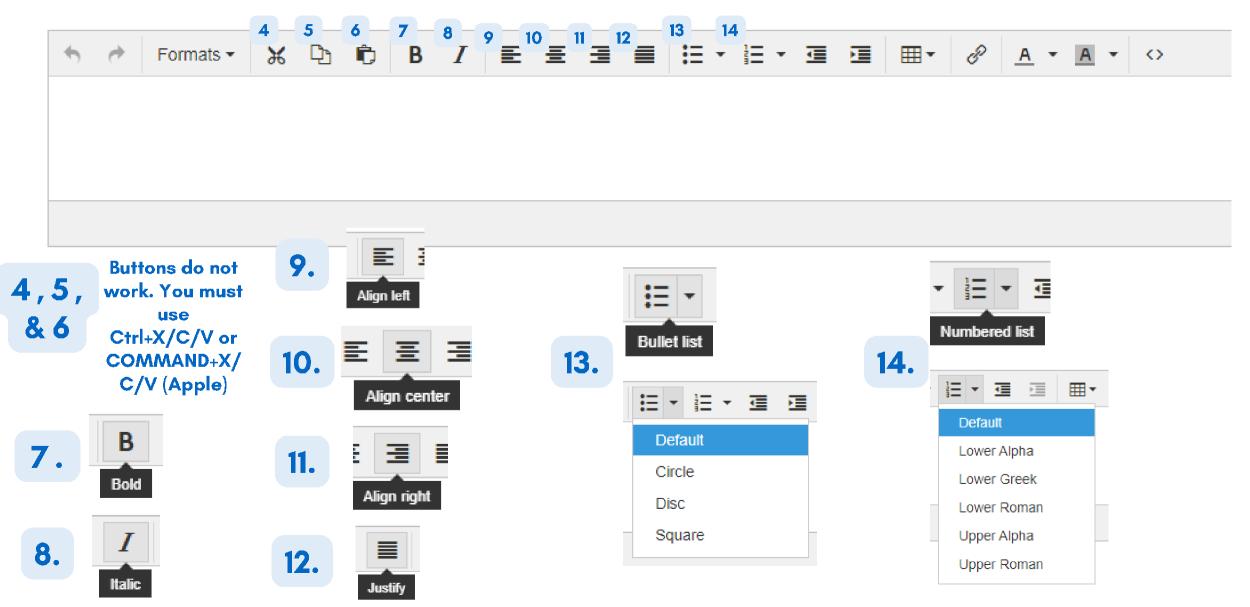

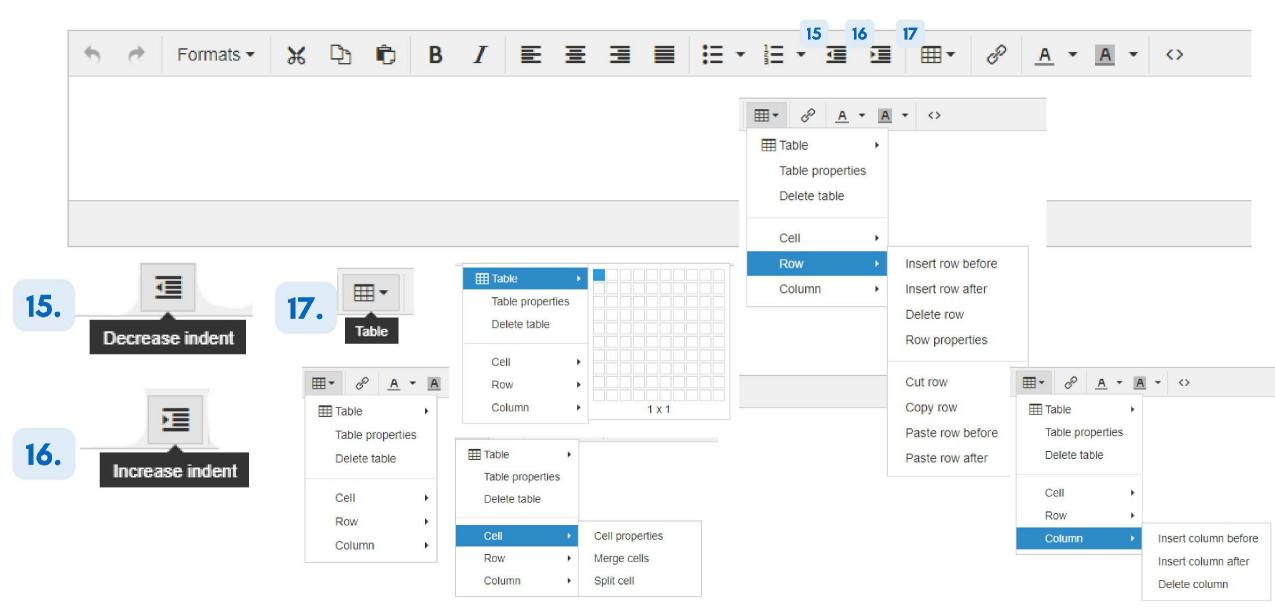

| Server Formats - 🔀 | D: D: B I ≣ | $\blacksquare \blacksquare \bullet \bigcirc \bigcirc \bigcirc \bigcirc \bigcirc \bigcirc \bigcirc \bigcirc \bigcirc \bigcirc \bigcirc \bigcirc \bigcirc \bigcirc \bigcirc \bigcirc \bigcirc $ |
|--------------------|-------------|----------------------------------------------------------------------------------------------------|
|                    |             |                                                                                                    |
|                    |             |                                                                                                    |
|                    |             |                                                                                                    |
|                    |             |                                                                                                    |

.....

10

20

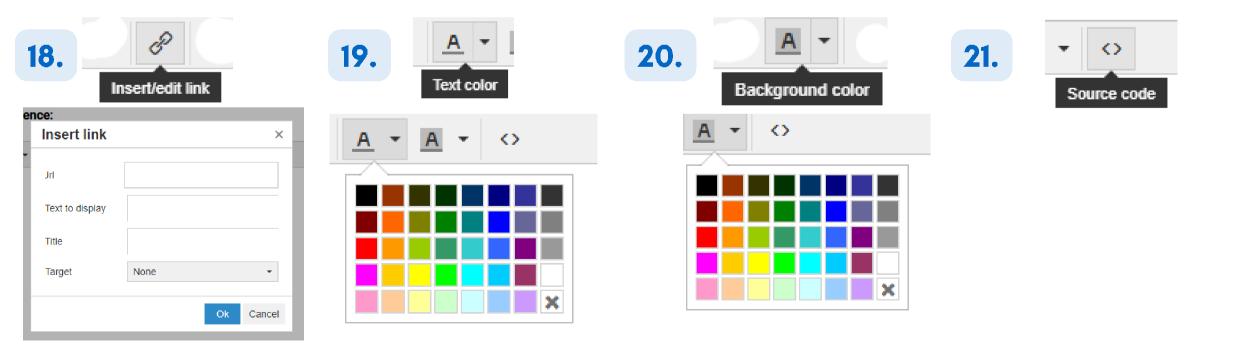

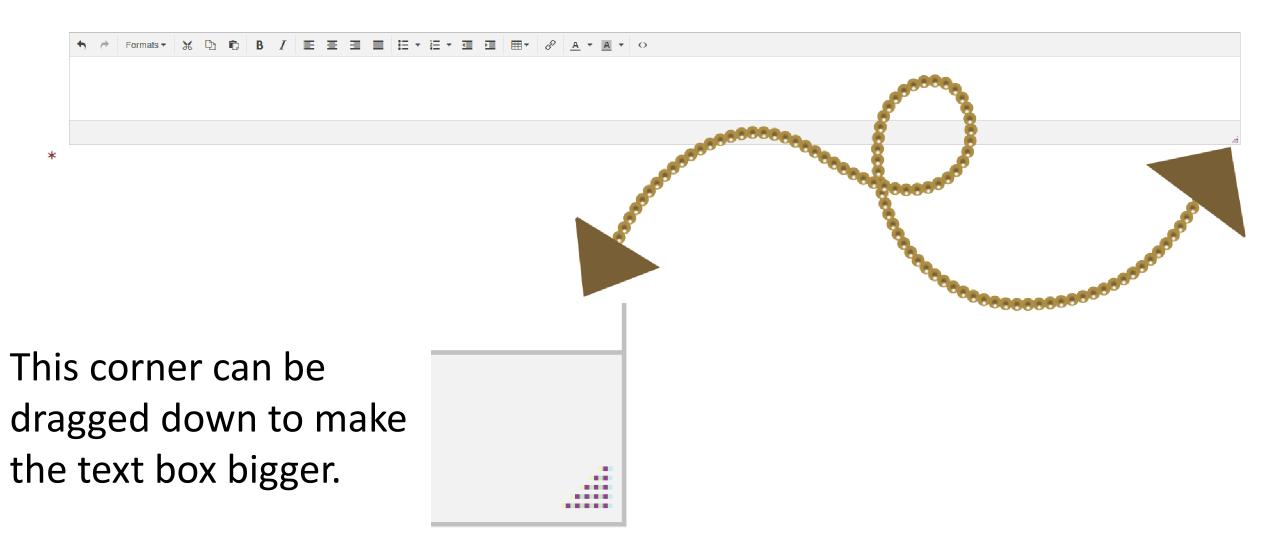

#### Supporting Documentation

• Clink on hyperlink that says "add a new document" to upload supporting documentation.

| ∎2 | 2023 TAMIU PPE Form - UC v2                                                                                                    | EXIT FORM                                                                                                    |
|----|----------------------------------------------------------------------------------------------------|----------------------------------------------------------------------------------------------------|
|    |                                                                                                    | The second second secon |
| 9  | Please provide supporting documentation, if necessary for your evaluation. To upload, please select the add a new document hyperlink to upload your files. Once uploaded, please select the files within the dropdown menu.<br>Select a document artifact attached to this form or add a new document.<br>Select Document Artifacts |                                                                                                    |

- Drag your files or click to upload.
- Max per each upload: 5 documents.
- No max on the total amount of documents.

|                                                                                                    | + Add Document ×                |
|----------------------------------------------------------------------------------------------------|---------------------------------|
| Supporting Documentation:                                                                                                    |                                 |
| Please provide supporting documentation to justify your teaching activities.                                                                                         | Drop files to upload (or click) |
| To upload, please select the add a new document link to upload your files. Once uploaded,<br>Select a document artifact attached to this form or add a new document. |                                 |
| Select Document Artifacts                                                                                                    | CLOSE                           |

#### 2023 TAMIU PPE Form - UC v2

- Once uploaded, please select the files needed within the dropdown menu.
- The checkmarks mean you have selected in the document to appear in the final portfolio.

#### 2

#### Teaching Narrative:

To upload, please select the add a new document link to upload your files. Once uploaded, please select the files within the dropdown menu.

Please select the add a new document link to upload your files. Once uploaded, please select the files within the dropdown menu.

Select a document artifact attached to this form or add a new document.

|   | example PPE 1.docx, example PPE 2.docx | •                     | • | -1 |   |  |   |
|---|----------------------------------------|-----------------------|---|----|---|--|---|
|   | example PPE 1.docx                     | ~                     | 2 | 2  | J |  |   |
| _ | example PPE 2.docx                     | <ul> <li>V</li> </ul> |   |    |   |  | _ |
|   |                                        |                       | ] |    |   |  |   |

You can view your documents by pressing the eye image.

#### 2023 TAMIU PPE Form - UC v2

2

#### Teaching Narrative:

To upload, please select the add a new document link to upload your files. Once uploaded, please select the files within the dropdown menu.

Please select the add a new document link to upload your files. Once uploaded, please select the files within the dropdown menu.

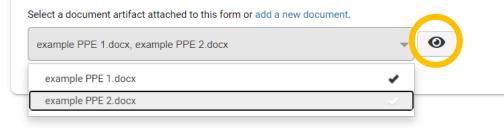

#### Submit The Form

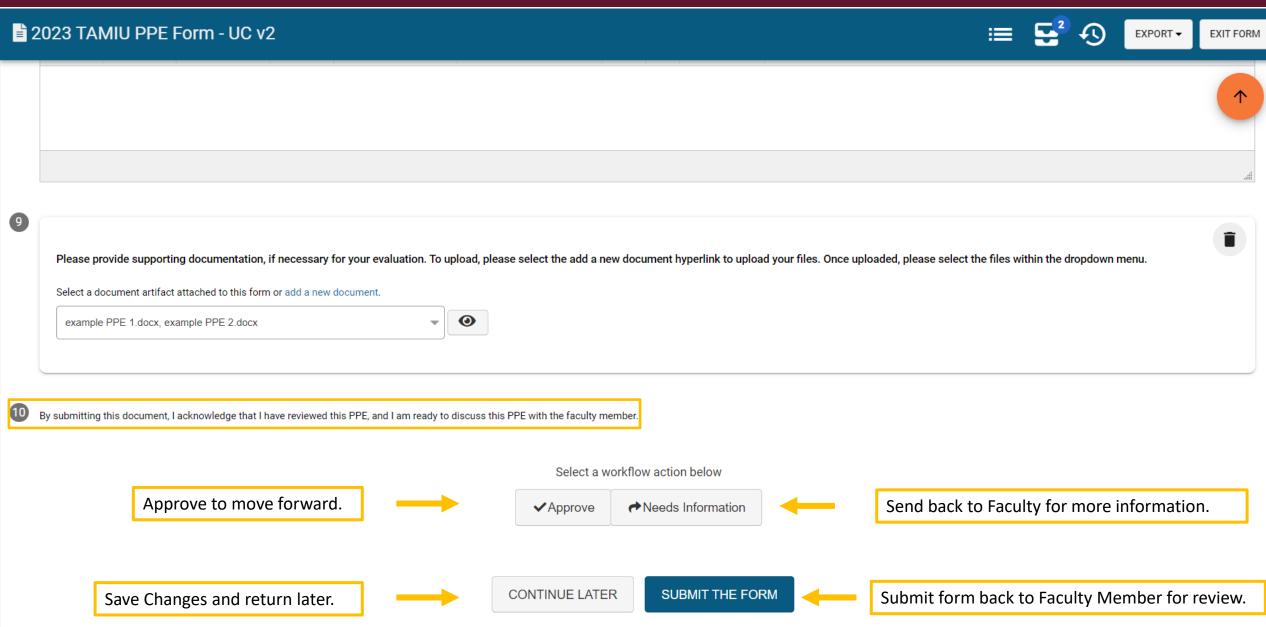

#### Submit The Form

≡ **5**<sup>2</sup> • **5** 

EXPORT -

EXIT FORM

#### 2023 TAMIU PPE Form - UC v2

|    |                                                                                    |                                                                                                    | 1 |
|----|------------------------------------------------------------------------------------|----------------------------------------------------------------------------------------------------|---|
|    |                                                                                    |                                                                                                    | 4 |
| 9  |                                                                                    |                                                                                                    |   |
|    | Please provide supporting documentation, if necessary for your evalua              | tion. To upload, please select the add a new document hyperlink to upload your files. Once uploaded, please select the files within the dropdown menu. |   |
|    | Select a document artifact attached to this form or add a new document.            | Yes, Submit the Form Confirmation                                                                                                    |   |
|    | example PPE 1.docx, example PPE 2.docx                                             | Once submitted, this form will move to <b>3. Faculty Member</b> step. You can access this form through the <b>My Forms</b> widget on your dashboard.   |   |
|    |                                                                                    | Are you sure?                                                                                                    |   |
|    |                                                                                    |                                                                                                    |   |
| 10 | By submitting this document, I acknowledge that I have reviewed this PPE, and I ar | YES, SUBMIT THE FORM                                                                                                    |   |
|    |                                                                                    |                                                                                                    |   |
|    |                                                                                    | Select a workflow action below                                                                                                    |   |
|    |                                                                                    | ✓Approve  Needs Information                                                                                                    |   |
|    |                                                                                    | click                                                                                                    |   |
|    |                                                                                    | CONTINUE LATER SUBMIT THE FORM                                                                                                    |   |

# Extra AEFIS PPE Tips

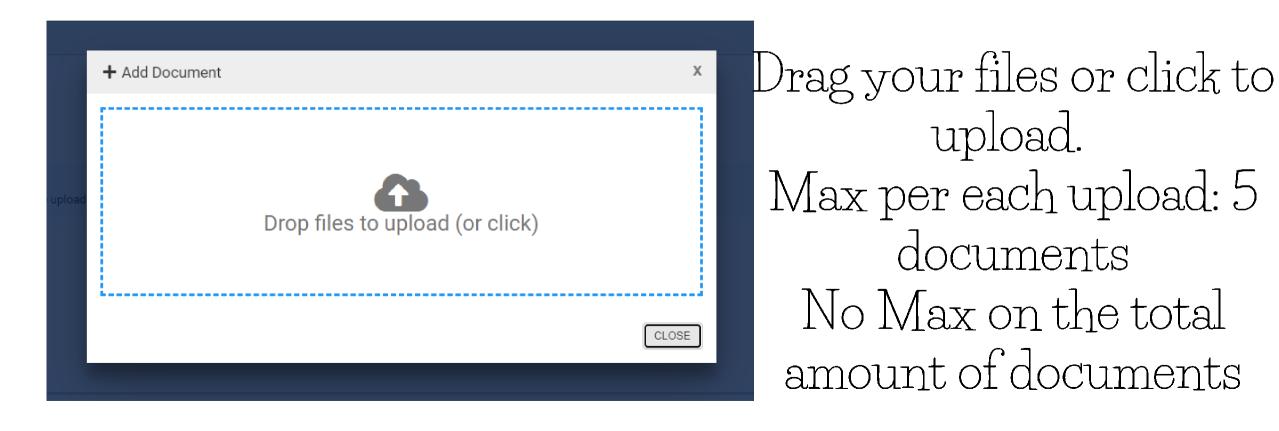

Select a document artifact attached to this form or add a new document.

|   | Select Document Artifacts           | 0 |
|---|-------------------------------------|---|
|   | Standard 10 (2).pdf                 |   |
| 1 | Standard 10 Policy Requirements.pdf |   |
|   | Standard 10 Resource Manual.pdf     |   |
| 2 | Standard 5.pdf                      |   |

2. The checkmarks mean you have selected the document to appear for your superiors 1. Once uploaded, please select the files needed within the dropdown menu.

Supporting Documentation:

Select a document artifact attached to this form or add a new document.

| Standard 10 (2).pdf, Standard 10 Policy Requirements.pdf | * | 0 |
|----------------------------------------------------------|---|---|
| Standard 10 (2).pdf                                      | • |   |
| Standard 10 Policy Requirements.pdf                      | • |   |
| Standard 10 Resource Manual.pdf                          |   |   |
| Standard 5.pdf                                           |   |   |
| ,                                                        |   |   |

Supporting Documentation:

Select a document artifact attached to this form or add a new document.

Standard 10 (2).pdf, Standard 10 Policy Requirements.pdf

0

3. You can view your documents by pressing the eye image

4. Click the eye image of the document you want to see

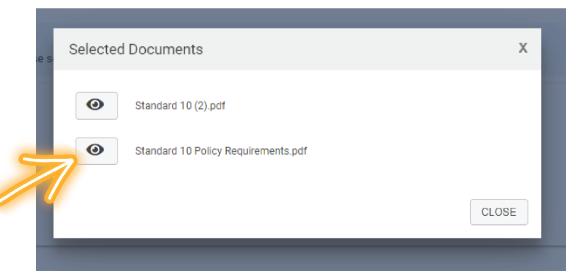

## Deleting your Supporting Documentation

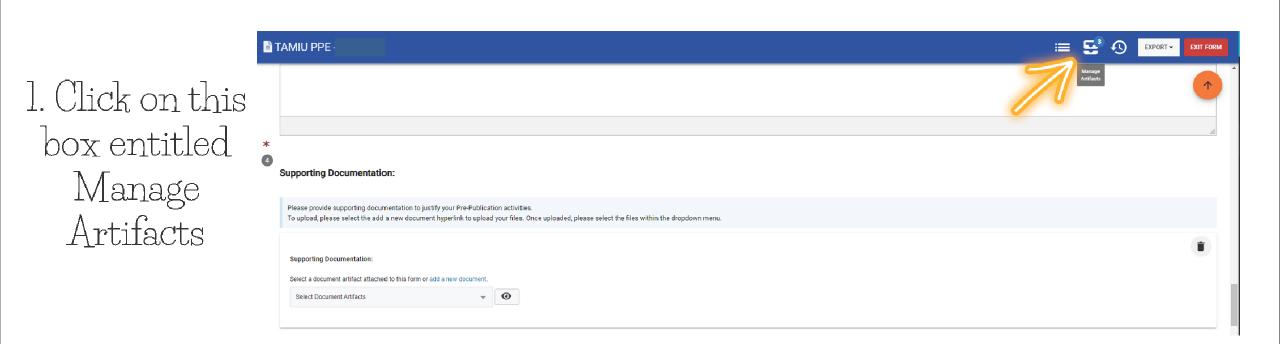

### Deleting your Supporting Documentation

| → Att                 | ached Artifacts                                                                                                    |       |
|-----------------------|----------------------------------------------------------------------------------------------------|-------|
| 🔳 Tasks               |                                                                                                    | + ADD |
|                       | ()                                                                                                    |       |
|                       | <b>No Tasks Available</b><br>No tasks have been attached to this object.<br>Click the <b>Add</b> button to add a new task. |       |
| 🖪 Notes               |                                                                                                    | + ADD |
|                       | No Notes Available No notes have been attached to this object. Click the Add button to add a new note.                     |       |
| Docum                 | ients                                                                                                    | + ADD |
| Standard<br>15.65 MB  | 5.pdf                                                                                                    |       |
| Created               | by Jan 4th, 2023                                                                                                    |       |
| Standard<br>216.21 Ki | 10 Policy Requirements.pdf                                                                                                 |       |
|                       |                                                                                                    |       |

2. Find the

Documents Area

3. Locate the document you wish to delete, and hover your mouse over the blue button.

### Deleting your Supporting Documentation

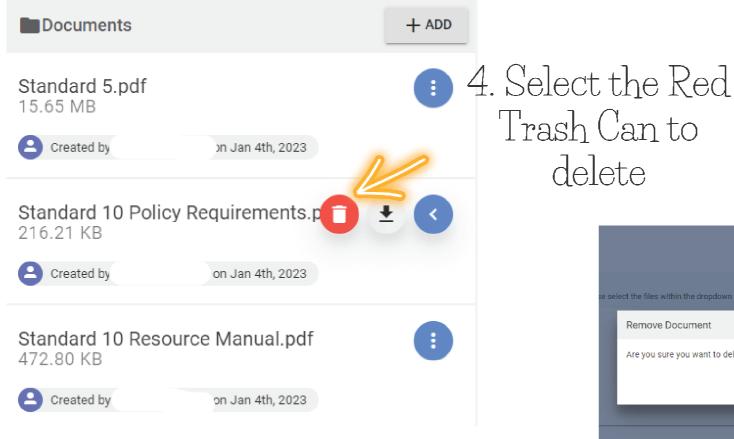

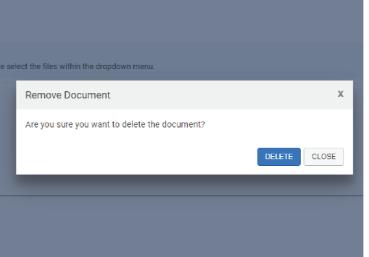

5. This text will pop up asking if you're sure you want to delete. Go ahead and click delete

# Thank you!